ノート

# 現場計測器校正における校正値取得の自動化

# 佐々木 正史\*

# Reliability Improvement of Industrial Measurement by Automation of Calibration Masashi Sasaki\*

キーワード:現場計測器,信頼性向上,自動化システム

**Keywords**: Industrial measurement,Reliability improvement, Calibration automation

## 1. はじめに

近年,産業界において,国内競争力の向上や海外への輸 出など製品の信頼性向上のため ISO9000s の取得と維持管理 に力を入れている。その審査基準の一部に,製品を製造す る際に使用する計測器が国家標準からトレーサブルなもの を使用しているかが問われる。それ以外にも,工事等を請 負う際に取引先より計測器のトレーサビリティの要求があ る。そのため以前は校正を必要としなかった現場計測器へ の校正試験が増加している。

 そこで産業界支援の一環として,いままで以上に信頼性 があり,件数の増加に対応する効率的な校正事業を行うた め,校正値取得の自動化システムの開発を行った。

## 2. 現場計測器校正システム

本研究においては、依頼試験の中で最も多い直流電圧 計,直流電流計,交流電圧,交流電流計の校正値取得の自 動化システムを開発した。

従来は,標準電圧電流発生器(Yokogawa 2558A)を用いて 依頼品に電圧及び電流を与え,データを筆記によって記録 し,後に校正値を算出する方法を取っていた。しかしなが ら,読取間違い,記入間違いまたは計算間違いの原因とな ってしまう。そのため本研究では,データの取得から校正 値の算出および校正証明書の作成までを自動で行えるシス テムを開発することで,信頼性向上及び効率化を目指した。 また,システム構築の条件として,測定値のグラフ表示機 能を設けた。この機能により,測定値の安定性,ばらつき 等を随時確認しながら試験を行えるため,測定値の信頼性 向上に繋がる。以上のような条件を満たすシステムを構築 するために,本研究では National Instruments 社の Lab VIEW を用いてプログラムを開発した<sup>(1)</sup>。

今回,構築した校正値取得の自動化システムの構成を図 1に示す。標準電圧電流発生器(Fluke 5520A)を用い,電圧又 は電流を被試験品に与える。同時に,上位機関より校正を 受けたディジタルマルチメータ(HP 3458A)で発生器からの **\*製品化支援室 インファンマンファンマンファンマンファンス 値のデータ取得が開始され、校正値の算出を行う。同様に** 

電圧又は電流を測定する。その時のディジタルマルチメー タの測定値が,被試験品の校正値の基データとなる。ディ ジタルマルチメータの読みをIEEE488-GPIB を用いてPCに 接続し、測定データを自動取得する。更に取得データを PC 上で平均化し,校正値の算出を行い,校正証明書の作成を 行う。

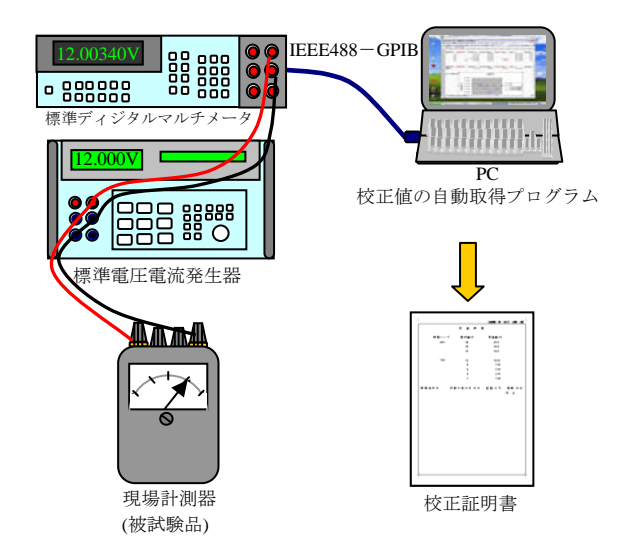

図1. 校正値取得の自動化システムの構成

#### 3. 校正値の自動取得プログラム

開発した校正値の自動取得プログラムの動作フローを図 2に示す。標準ディジタルマルチメータからの測定データ を,指定した一定時間毎に常に取得し続けるというのが基 本動作である。

まず被試験品の指示値が試験値になるように,標準電圧 電流発生器の電圧又は電流の発生値を調節する。標準ディ ジタルマルチメータの測定値の安定をグラフによって確認 したところで Lab VIEW のフロントパネル上にある「データ 取得スイッチ」を押す事で、校正証明書へ用いるための校正 試験を繰り返し指定の試験回数を繰り返すと,自動的に測 定が終了するようプログラムした。

図3は,開発したプログラムの操作及び測定データを観 測するためのフロントパネル表示画面である。

①は計測器の設定や取得データファイルを管理する部分 である。②は測定したデータが随時表示されるディスプレ イ。③は測定データを常に表示する観測データチャート。 ④は校正値として算出し,取得したデータを表示する取得 データチャート。⑤はデータの取得回数を設定。⑥は校正 値算出の平均化を行うデータ数を設定。⑦校正値データを 取得するためのスイッチ。⑧が実際取得した校正値が数値 で表示される表になっている。

### 4. 模擬校正試験による検証

 今回は模擬校正として当センターで保有している交流電 圧電流計(Yokogawa 2014)の 30V レンジにおいて 6,8,10,12, 14V の模擬校正を行った。試験結果を図4に示す。校正値 はそれぞれ 5.98, 7.96, 9.95, 11.98, 13.93V となり,従来の校正 方法と同様の結果が得られた。その他,電流についても複 数台,評価を行い従来の方法と比較検討した結果,十分に 校正システムとして使用可能である事が検証できた。

#### 5. まとめ

本研究で自動校正システムを開発したことより,データ シートへの記入等を無くした事で効率的となり,人の手の 介入を減らす事で信頼性の高い校正を実現できるシステム を開発することが出来た。特に試験点数の多い依頼試験に おいては従来の方法の半分程度の時間に効率化することが できた。

 また,今回は現場計測器の校正用として開発したプログ ラムであるが,標準器に高精度のディジタルマルチメータ を使用しているために,指示計器のみならず 0.1 級系の計測 器の校正にも使用することが可能である。今後,本研究の 手法を用いて電力計の自動校正システムの開発を行い、更 に校正の信頼性を高めていきたい。

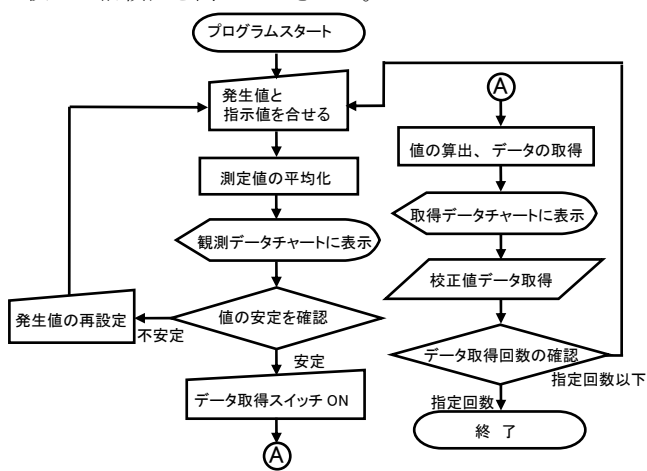

図2. 校正値の自動取得プログラムの動作フロー

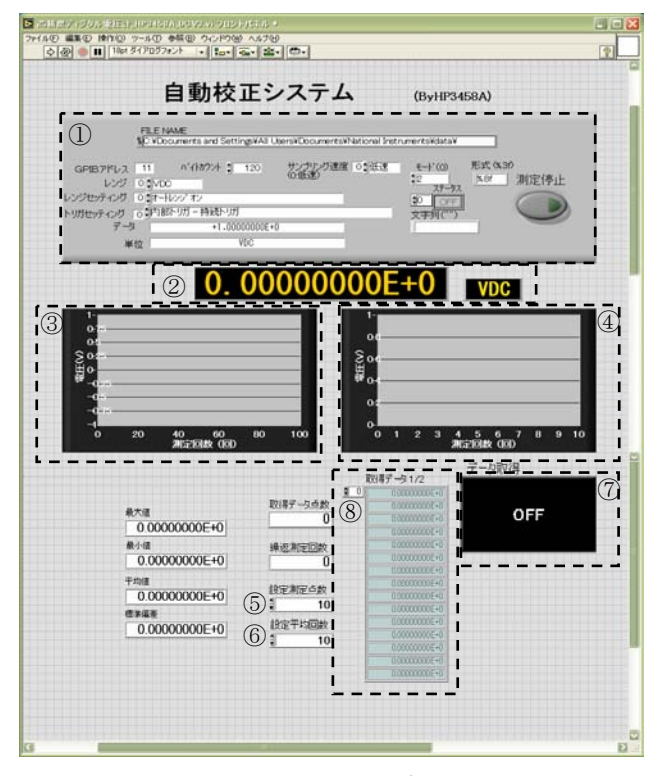

図3 フロントパネル

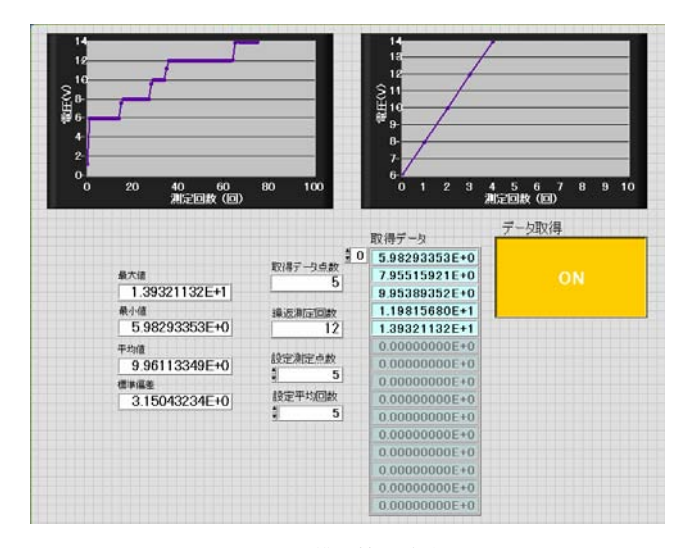

図4. 模擬校正試験

(平成 20 年 7 月 4 日受付,平成 20 年 8 月 8 日再受付)

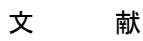

(1) Robert H. Bishop: 「Lab VIEW プログラミングガイド ーグラフ ィカル言語による PC ベース計測とデータ解析-」, ASCII (2005)